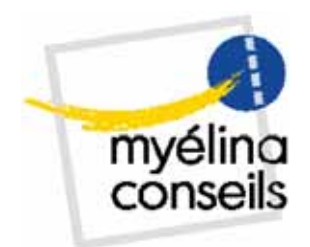

# *MindManager Pro 6*

denis@rebaud.fr

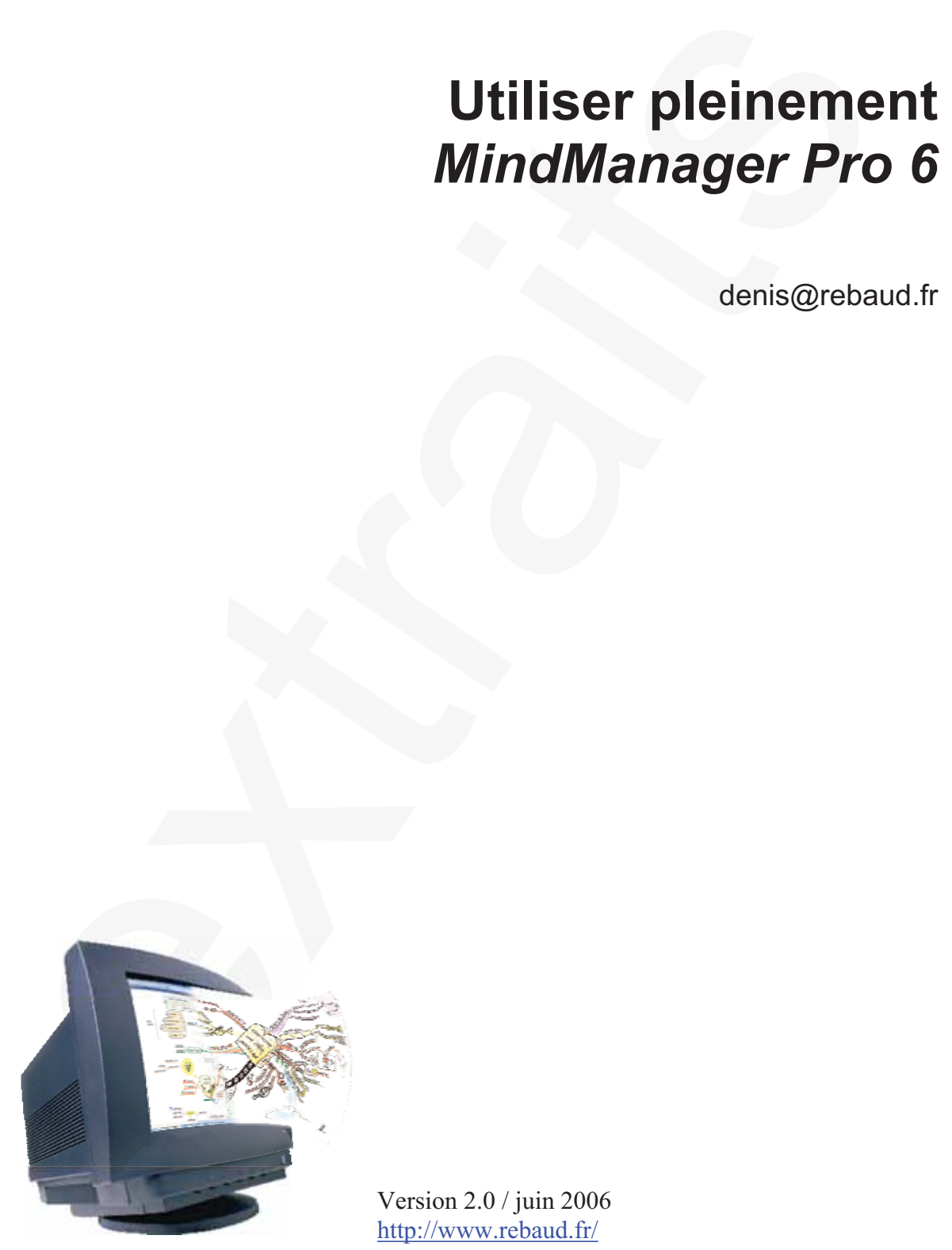

Version 2.0 / juin 2006 http://www.rebaud.fr/

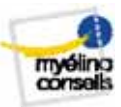

#### Table des matières

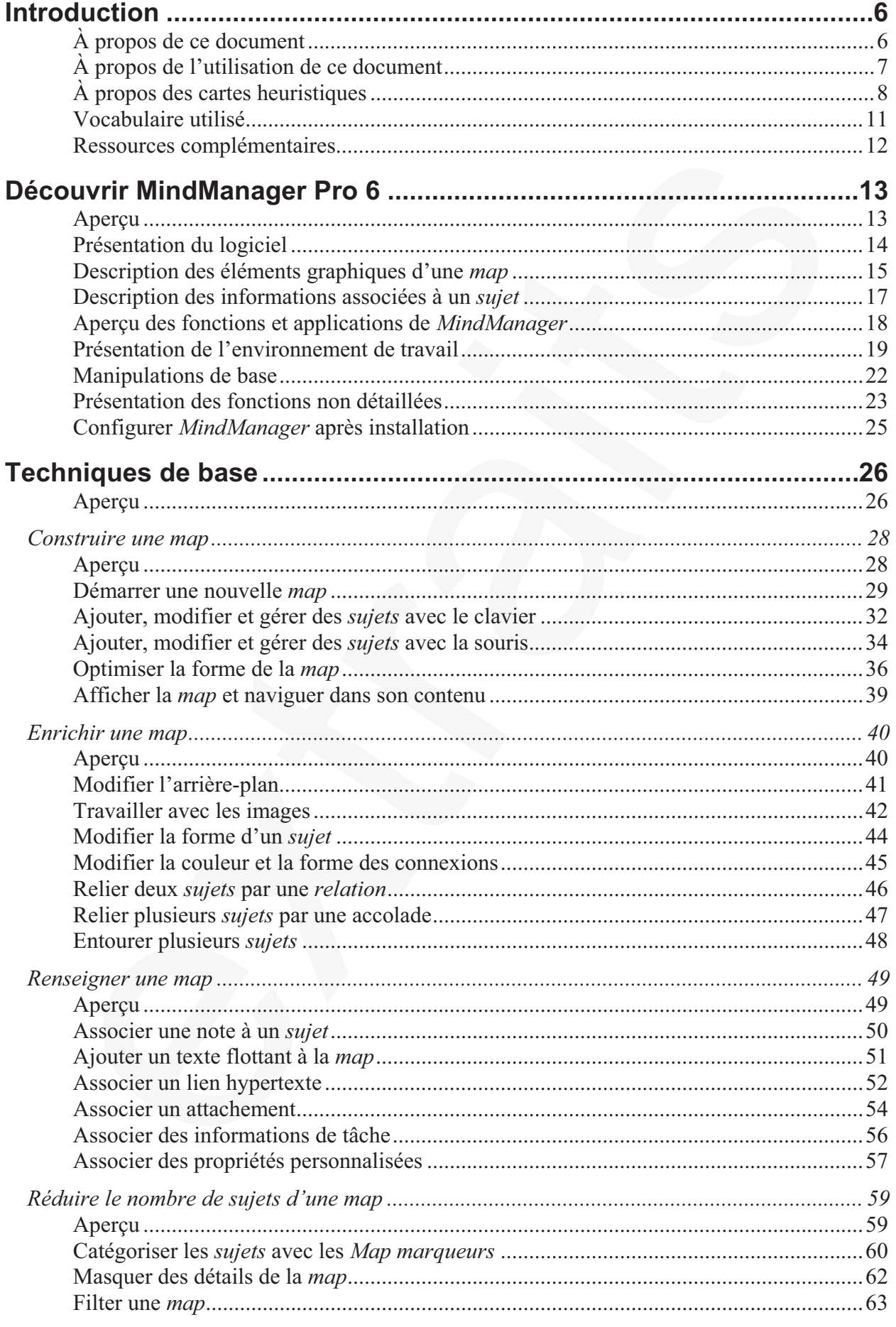

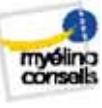

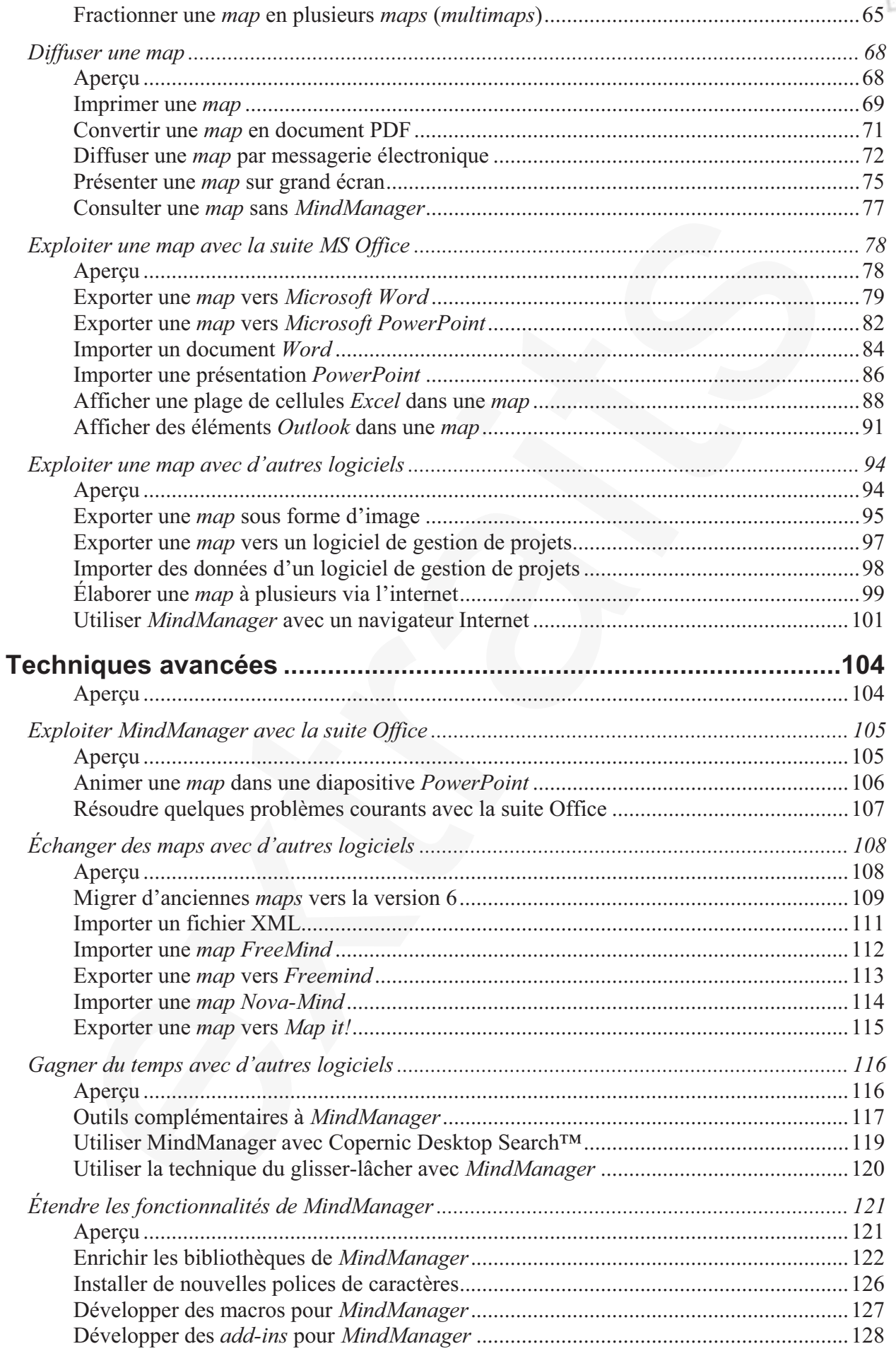

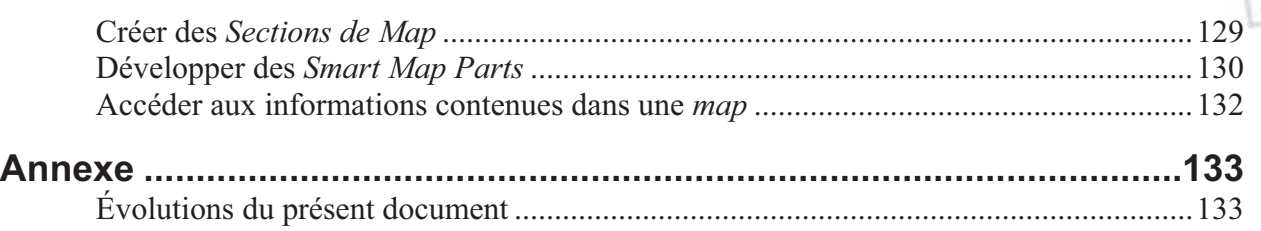

#### **Introduction**

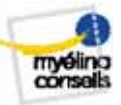

#### **À propos de ce document**

#### **Objectif de ce document**

Ce document a pour objectif d'aider le lecteur à créer rapidement et facilement des cartes heuristiques efficientes avec *MindManager 6* en décrivant les fonctions du logiciel non pas de façon individuelle, comme c'est souvent le cas dans les manuels ou les livres du commerce, mais en expliquant en détail chaque processus (créer une carte, la commenter, la diffuser…) qui peut mobiliser plusieurs fonctions du logiciel.

Il a été spécialement conçu pour :

- x **Être progressif** afin que le lecteur puisse s'approprier *MindManager* facilement en construisant sa première *map* ;
- Aller à l'essentiel (seules sont détaillées les fonctions les plus utiles);
- **Être d'un accès rapide** grâce à une mise en page et une rédaction optimisée pour retrouver très rapidement l'information recherchée.

résident aidants famille Après avoir lu ce document, vous saurez quelles fonctions utiliser pour réaliser des cartes comme celle de gauche, quand la plupart des exemples dans les livres ou sur l'internet ressemblent à la *map* de droite.

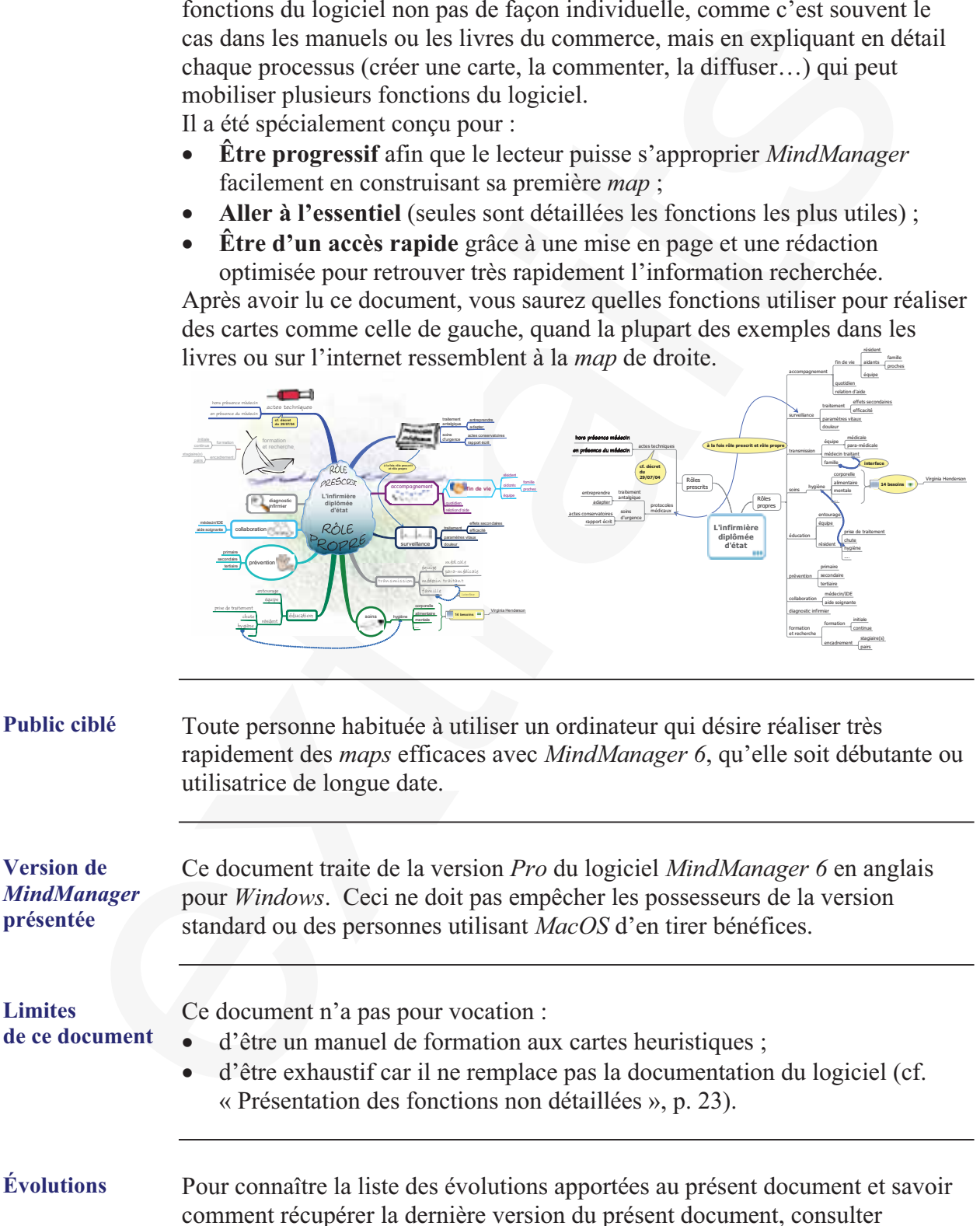

l'annexe « Évolutions du présent document », p. 133.

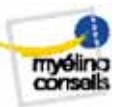

#### **Découvrir MindManager Pro 6**

## Foute personne qui prend en main pour la première fois MindManager Pr<br>
Ce chapitre traite des sujets suivants :<br>
Sujet<br>
Présentation du logiciel<br>
Description des Glemens graphiques d'une map<br>
14 Aperçu des fonctions et app **Aperçu Objectif de ce chapitre**  Dans ce chapitre, nous présenterons le logiciel *MindManager* dans ses grandes lignes. **Public** Toute personne qui prend en main pour la première fois *MindManager Pro 6*. **Contenu** Ce chapitre traite des sujets suivants : **Sujet** Voir page Présentation du logiciel 14 Description des éléments graphiques d'une *map* 15 Aperçu des fonctions et applications de *MindManager* 18 Présentation de l'environnement de travail 19 Manipulations de base 22 Présentation des fonctions non détaillées 23 Configurer *MindManager* après installation 25

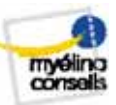

#### **Présentation du logiciel**

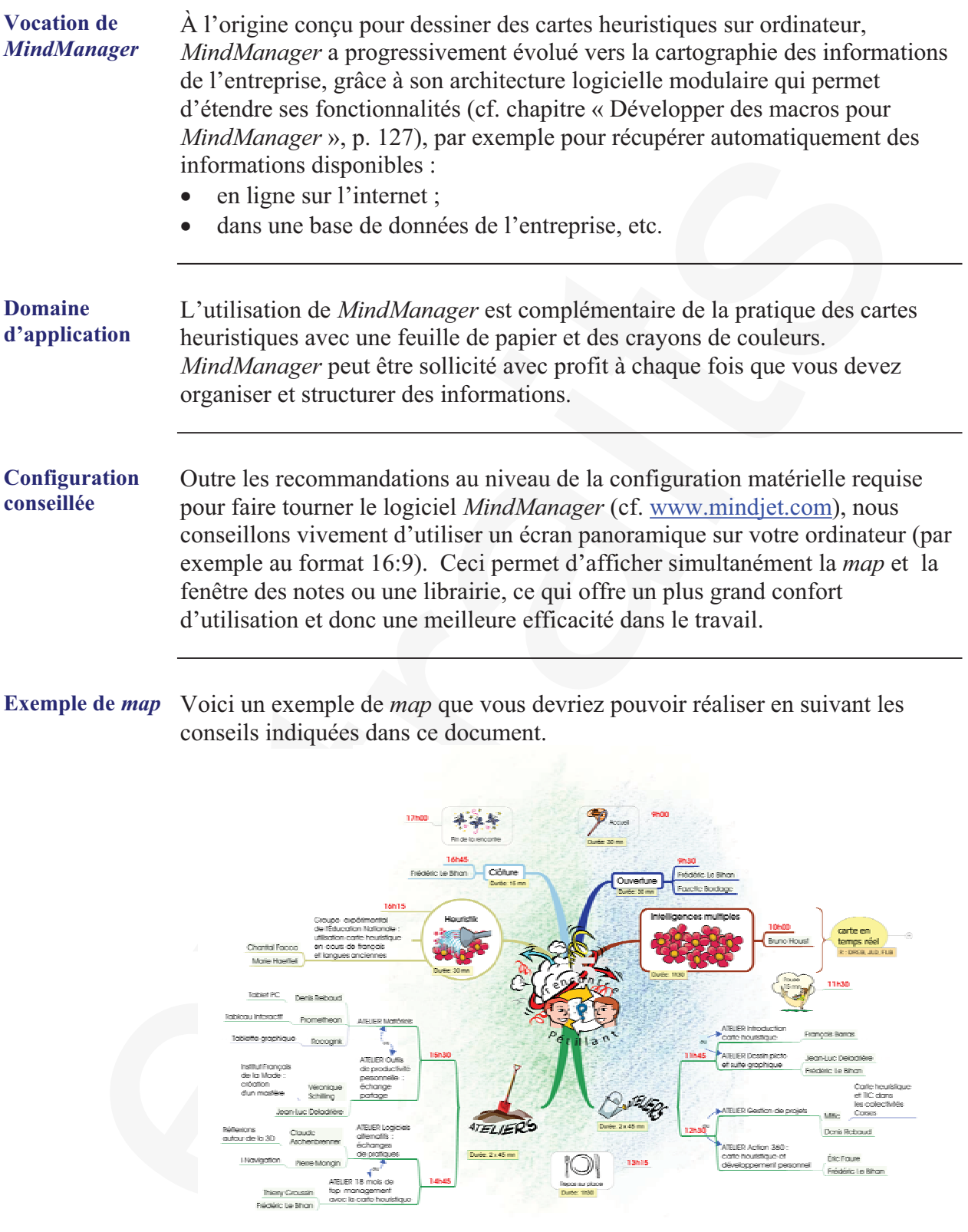

N.B. les mots « ateliers » sont en fait des images vectorielles qui ont été insérées dans des *sujets* sans texte.

.<br>16 - Denis Rebaud

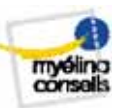

#### **Description des éléments graphiques d'une** *map*

#### **Principe** Une *map* est composée d'éléments graphiques appelés *sujets*, organisés pour la plupart de façon hiérarchique autour d'une idée principale : le *Sujet central*.

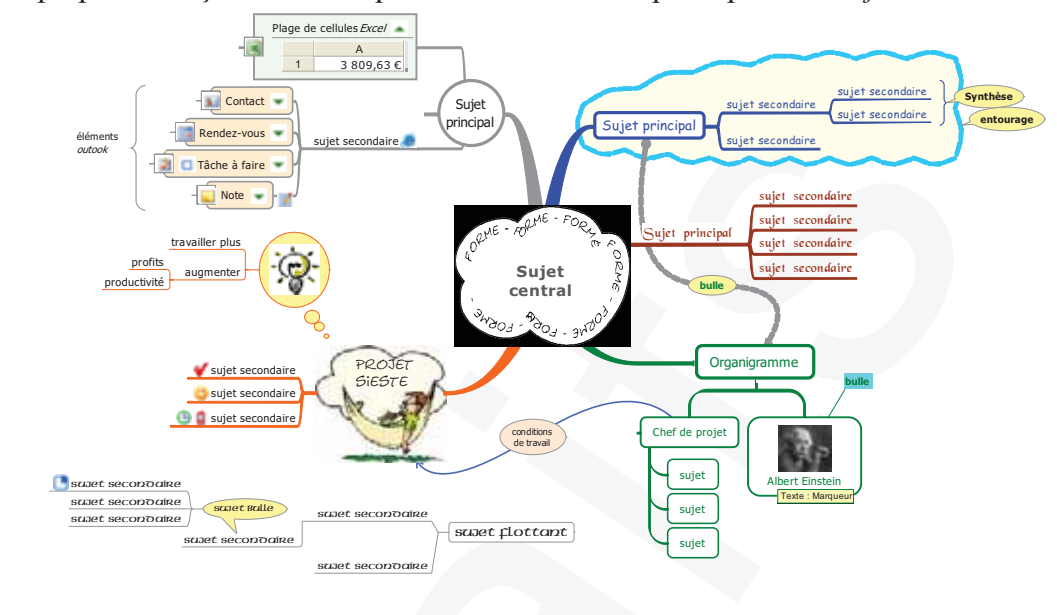

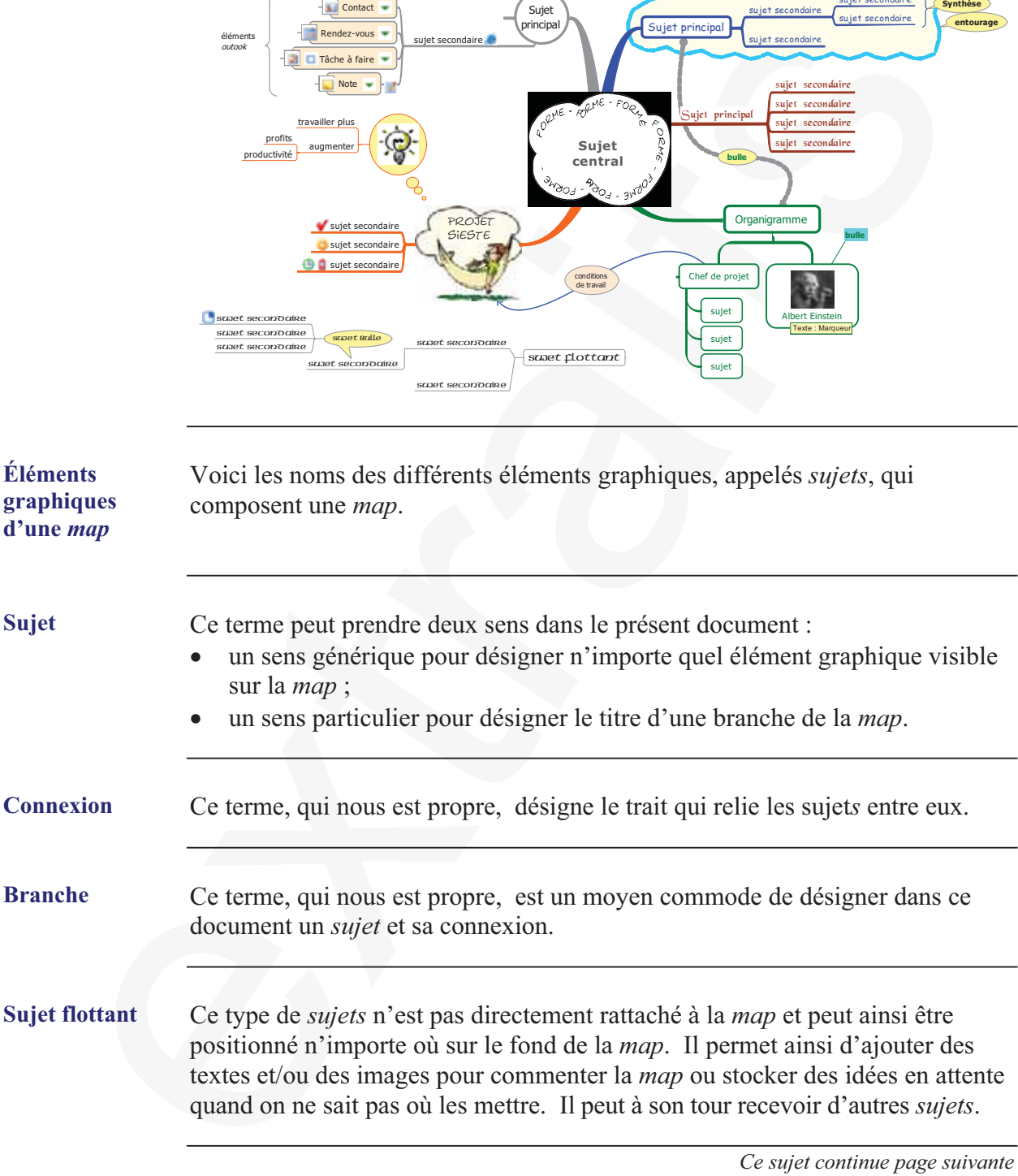

#### **Présentation de l'environnement de travail**

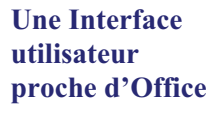

**Aperçu de** 

**de travail** 

L'interface utilisateur de *MindManager* s'inspire de la plupart des logiciels courants sur *Windows*, notamment la suite *Microsoft Office*. Si vous utilisez celle-ci et plus particulièrement l'outil Dessin d'*Office*, vous ne serez pas dépaysé au niveau :

- $\bullet$  de la disposition générale des menus ;
- de la signification des icônes dans les barres d'outils ;
- de certains raccourcis clavier pour :
	- créer une nouvelle *map* ([ctrl][n]),
	- $\bullet$  activer le mode édition d'un texte ([F2],
	- $\bullet$  utiliser le presse-papier, etc. ;
- des actions possibles par la souris :
- sélectionner une image en cliquant dessus,
- xsélectionner plusieurs éléments graphiques en faisant glisser la souris dessus, etc.

Voici d'un simple d'œil les principales zones de l'environnement de travail.

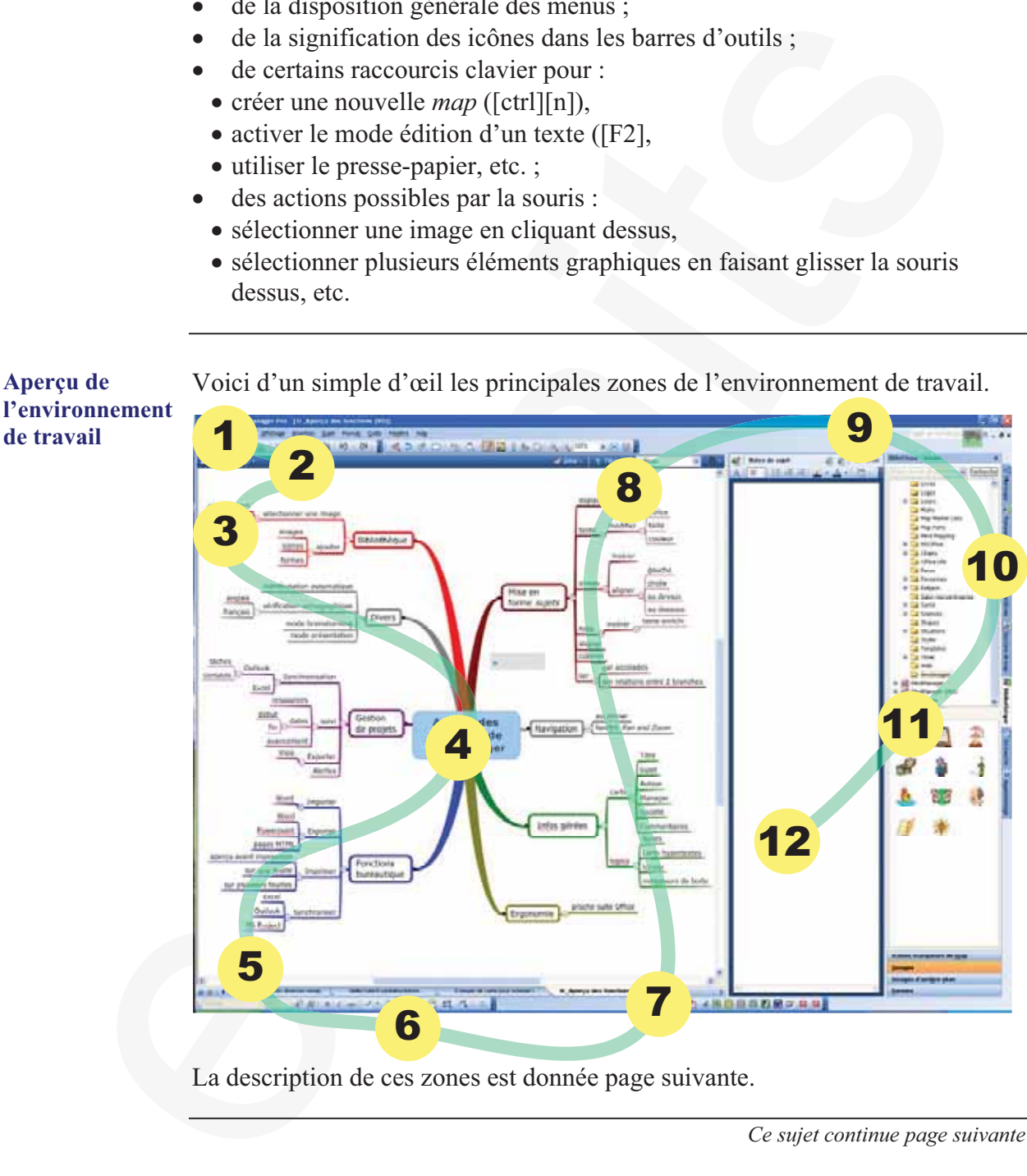

La description de ces zones est donnée page suivante.

*Ce sujet continue page suivante* 

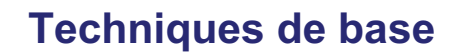

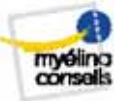

#### **Aperçu**

**Introduction** Ce chapitre regroupe toutes les actions de base du logiciel *MindManager*, organisées suivant un ordre logique d'utilisation, depuis la création de la *map* jusqu'à son exploitation avec d'autres logiciels, qui peuvent être ensuite combinées pour réaliser toutes sortes de tâches (prendre des notes en réunion, animer une conférence, gérer un projet, etc.).

**Contenu** Cette section couvre les sujets suivants :

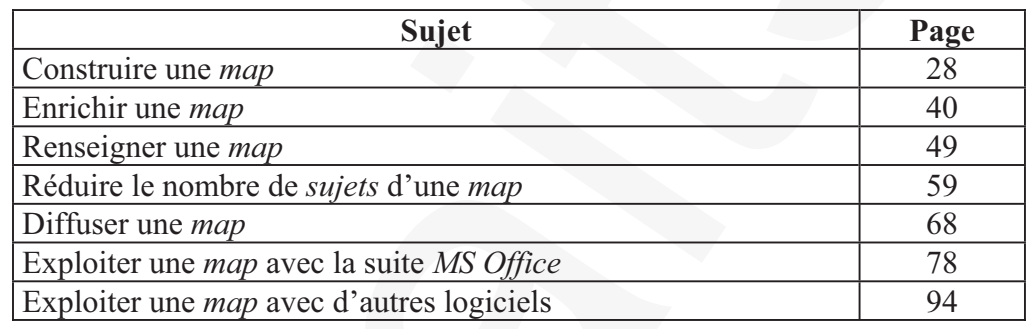

**Détail des sujets** Voici le détail des sujets abordés :

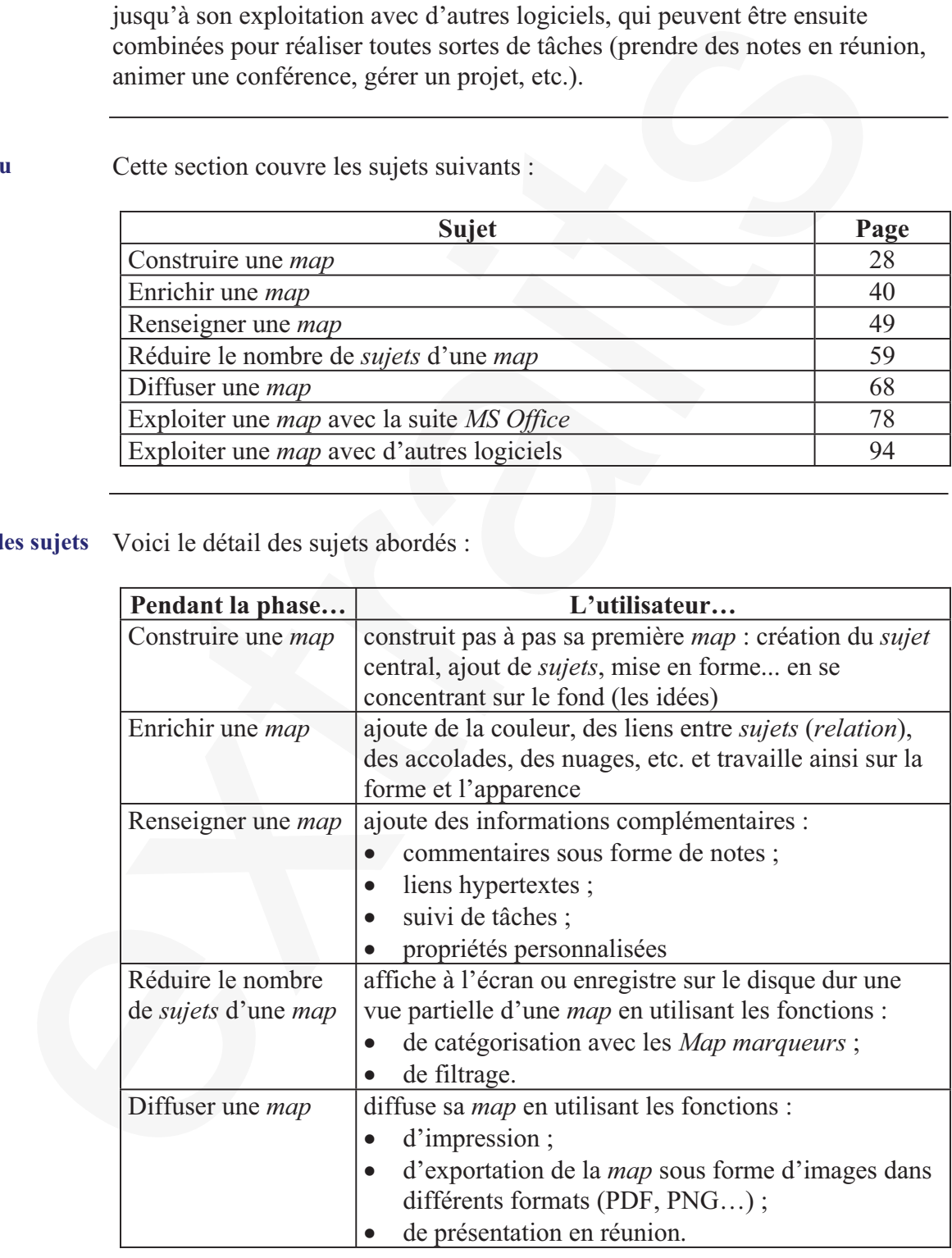

*Ce sujet continue page suivante* 

#### **Aperçu,** Suite

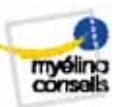

#### **Détail des sujets** (suite)

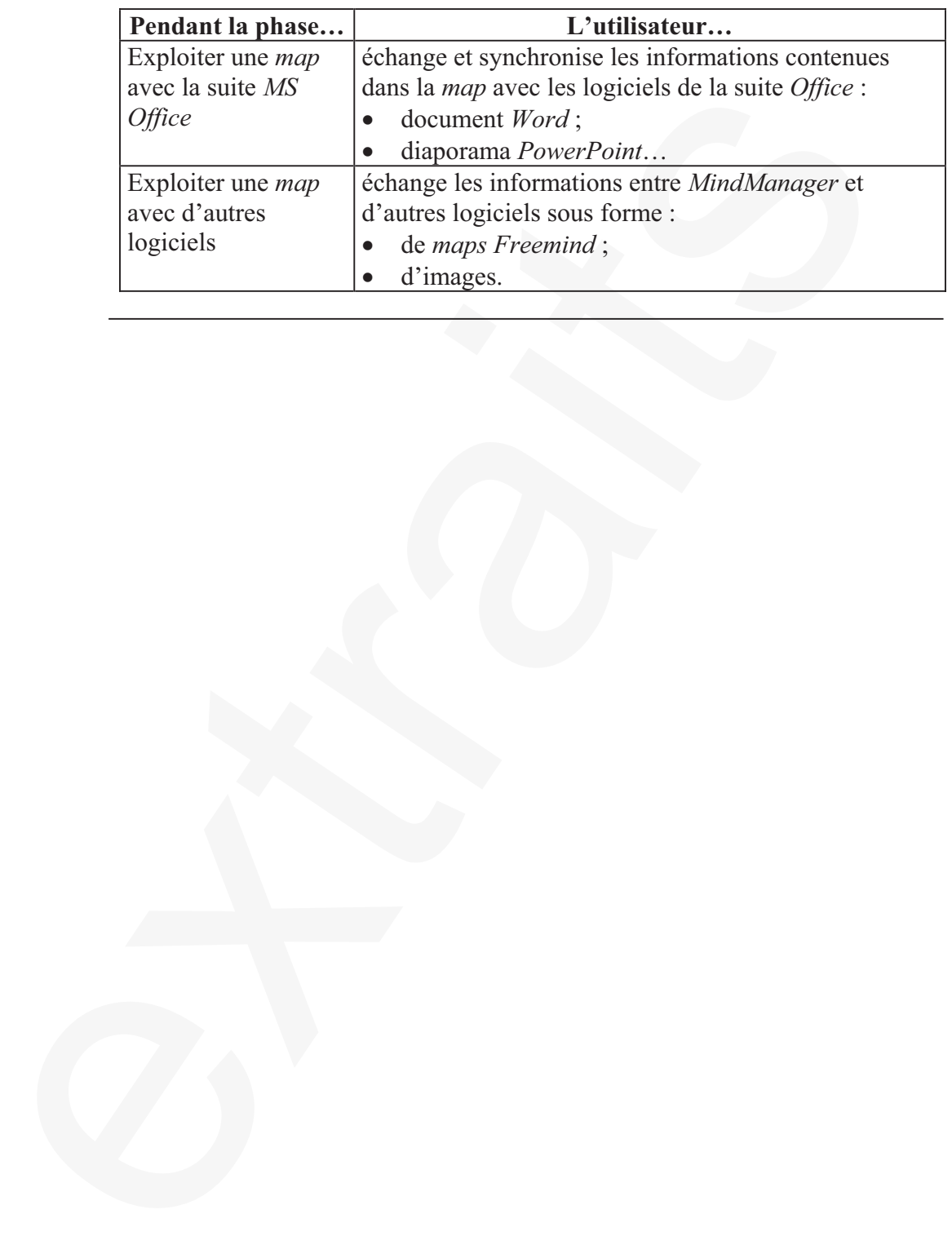

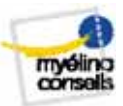

#### **Construire une** *map*

#### **Aperçu**

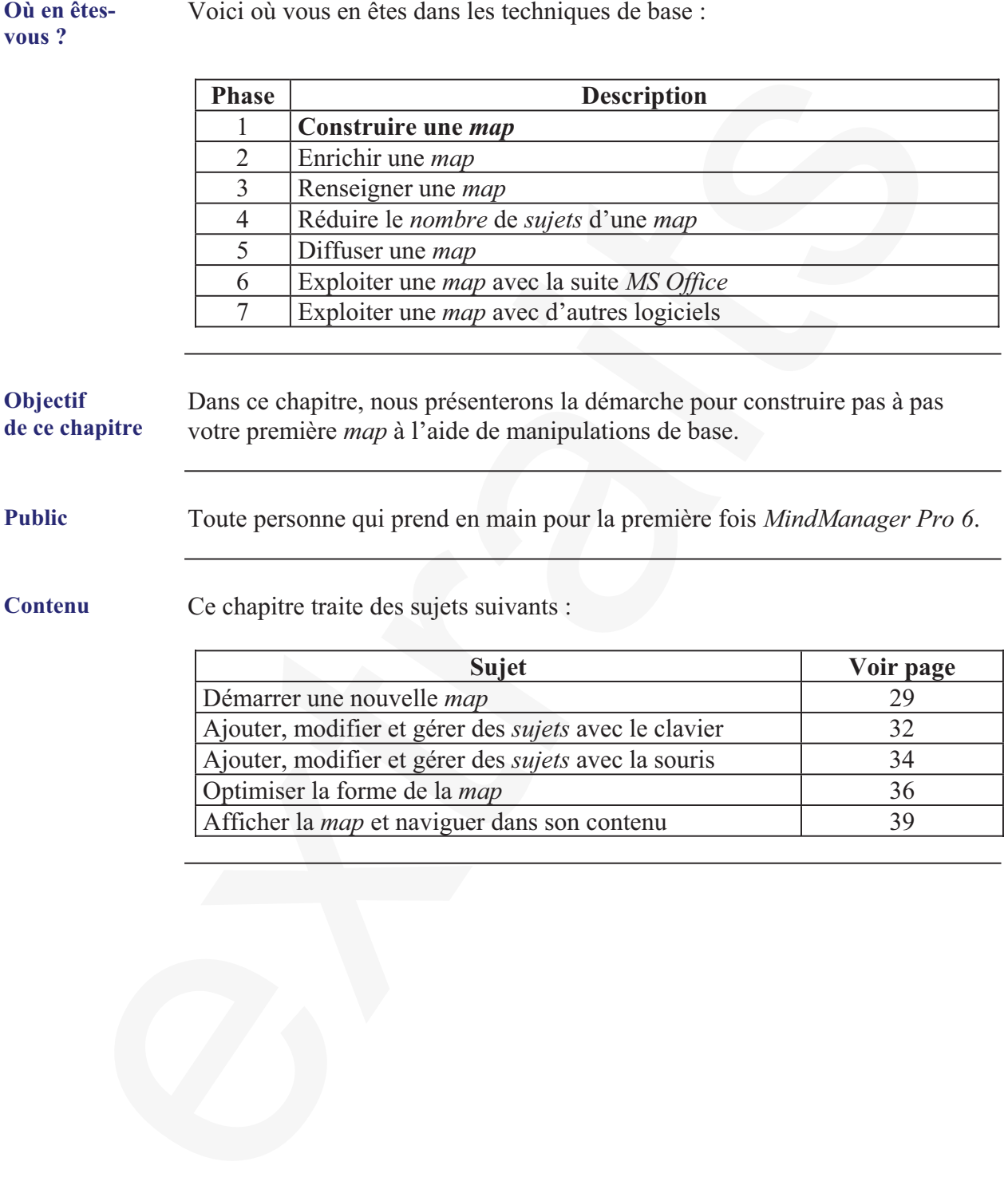

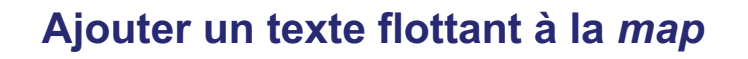

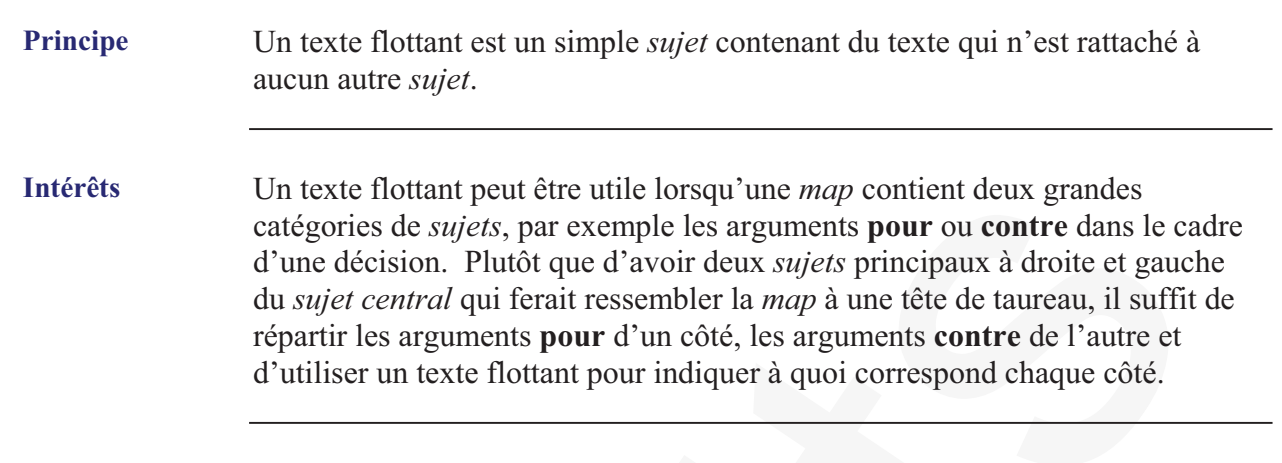

**Insérer du texte**  Suivre les étapes ci-dessous pour insérer un texte flottant :

#### **flottant**

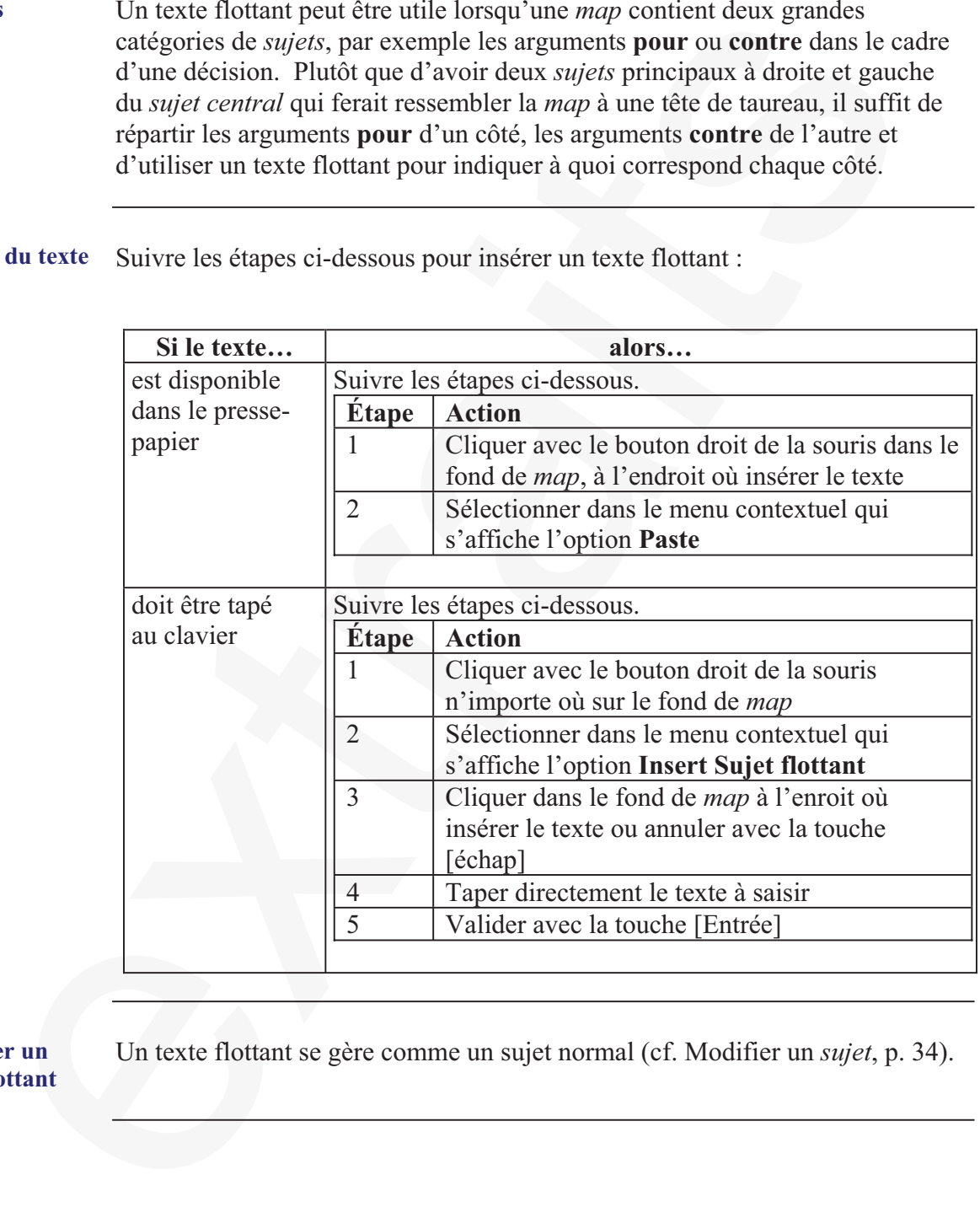

#### **Modifier un texte flottant**

Un texte flottant se gère comme un sujet normal (cf. Modifier un *sujet*, p. 34).

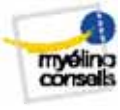

#### **Exporter une** *map* **vers** *Microsoft Word*

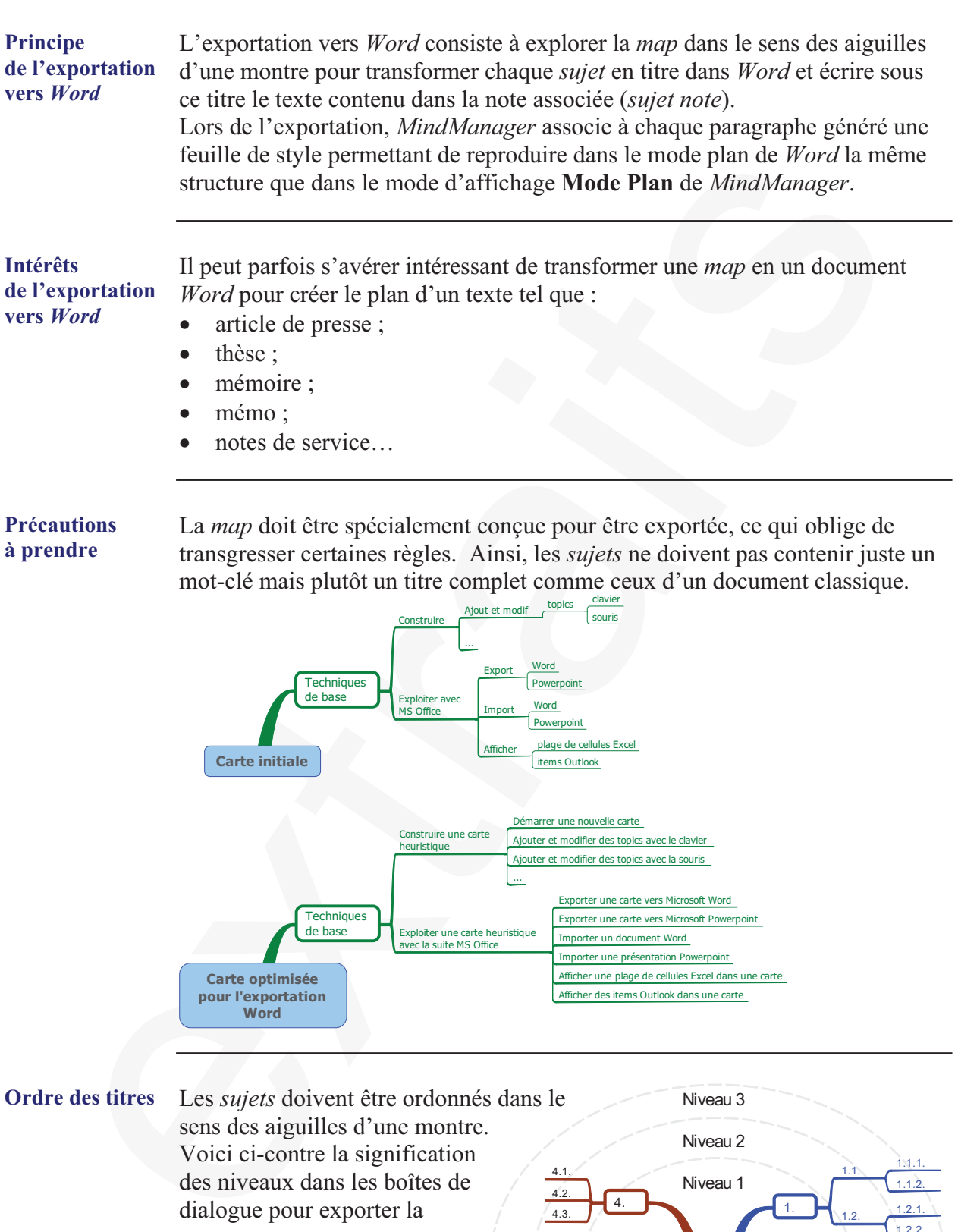

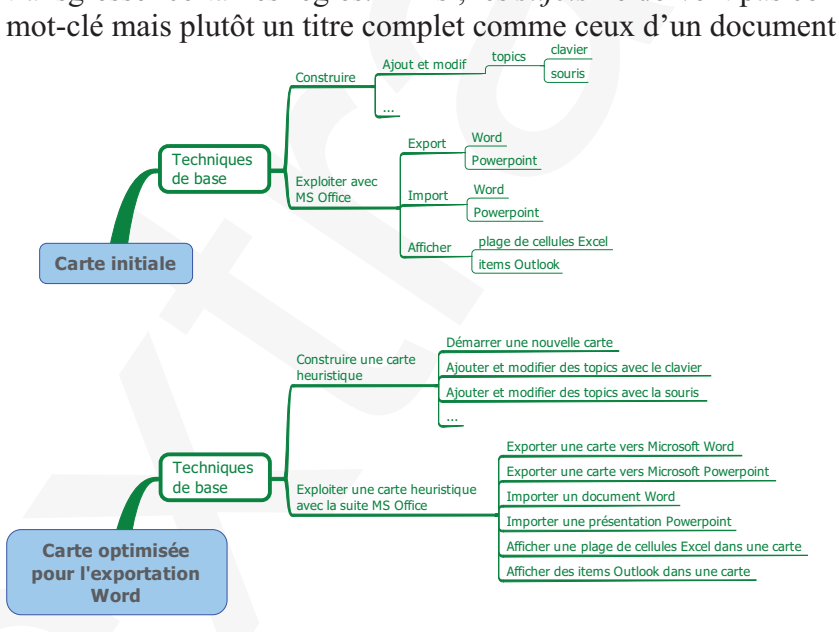

Niveau 1 Niveau 2 Niveau 3 1. 1.1.  $1.1.1$ 1.1.2. 1.2.  $1.2.1$ 1.2.2. 2. 2.1. 2.2. 2.3. 2.4. 3.  $\frac{3.1.1}{3.1}$  3.1. 3.1.2. 3.2. 3.3. 3.4. 4. 4.1. 4.2. 4.3. **Ordre des titres** Les *sujets* doivent être ordonnés dans le sens des aiguilles d'une montre. Voici ci-contre la signification des niveaux dans les boîtes de dialogue pour exporter la *map*.

### **à prendre**

transgresser certaines règles. Ainsi, les *sujets* ne doivent pas contenir juste un mot-clé mais plutôt un titre complet comme ceux d'un document classique.

*Ce sujet continue page suivante*